## **Poster Submission Instructions**

- 1. 1. Go to the [Print Center Forms](https://wp.stolaf.edu/printcenter/order-forms/) page click on ST. OLAF LOGIN
- 2. Choose Banners and Wide Format at the bottom of the page

**Banners and Wide** Format

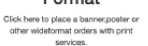

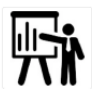

- 1. Fill out the form with information below.
- Job Name: **Class & Last Name (Psych 230 Frandrup)**
- Department: **Psychology OR Physics**
- Account Code: **00000-00001**(cash payment you will not be charged)
- $\bullet$ 4 digit Sub Account: **Leave blank**
- Date Needed:
- Quantity: **1**
- Browse to find file → Add → Select → Upload → Select
- B/W or Color: **Color**  $\bullet$
- Ink & Resolution: **Standard**  $\bullet$
- Select Media: **Matt Standard**
- Original Size: **48x36** (should auto populate)
- Continue  $\bullet$
- Check the "I Agree" box
- Submit

You will be emailed when your poster is ready to be picked up

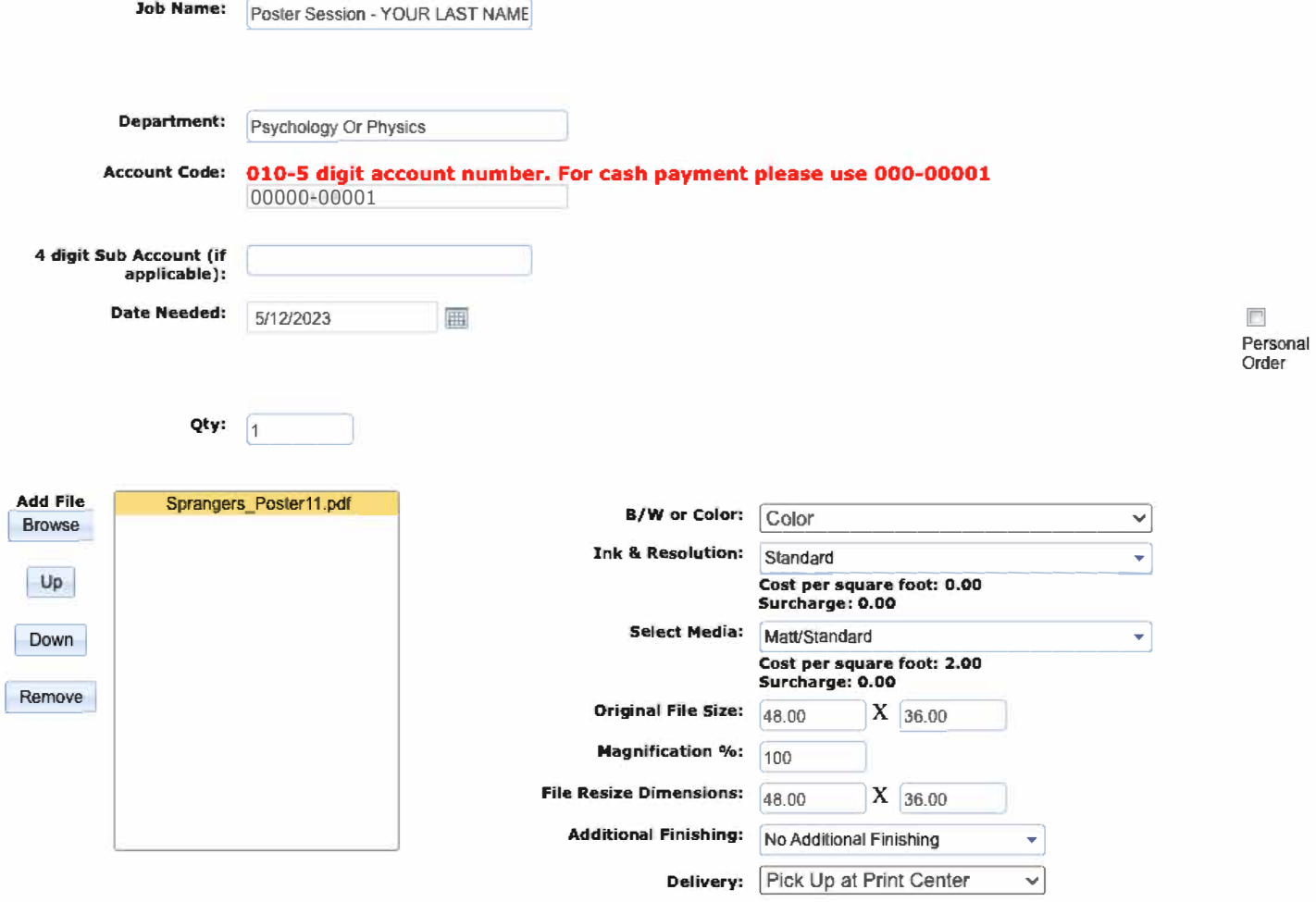

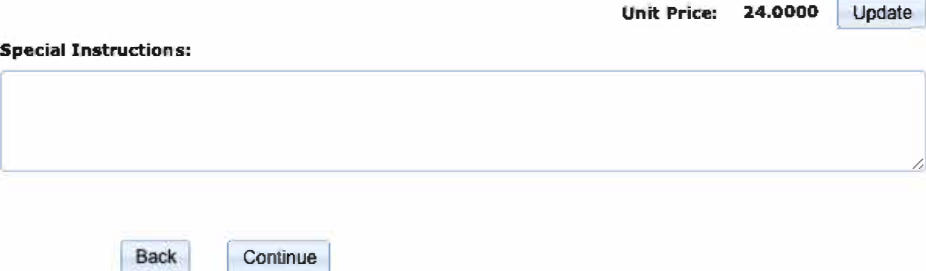